## Naming Instruction for Part Names and Construction Scripts

## Instruction

PYTHA Workshop and 3D Analyzer customers should take note of the need for part names and construction scripts to consistently use and recognise underscores, in place of spaces, as a naming convention.

Please note: My 3D Shop Pty Ltd does not provide technical services relating to use of PYTHA libraries, PYTHA software, or related software.

There are three options to address this.

### Option 1

If you are using PYTHA Workshop and have spaces in part names, or if you are using 3D Analyzer and have a standard (unmodified) Construction Script or scripts, please contact us for a more detailed instruction.

### Option 2

If you are using 3D Analyzer and have a customised Construction Script or scripts, change the script/s in all instances so that part names with underscores are recognised.

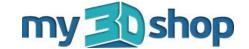

# Naming Instruction for Part Names and Construction Scripts - continued

### Option 3

a) Open cabinet in PYTHA. (Do not drag and drop the item, so Parametrics are not enabled).

b) Go to the Project Tree on the left hand side of the screen.

c) Drop down each sub-tree and remove the underscores from the name of each group.

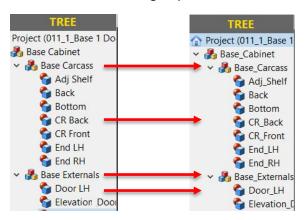

Project OTI.1.Base 1

Base, Cabinet

Base, Cabinet

Base, Carena

Base, External

Base, External

Base, External

Base, External

Base, External

Base, External

Base, External

Base, External

Base, External

Base, External

Base, External

Base, External

Base, External

Base, External

Base, External

Base, External

Base, External

Base, External

Base, External

Base, External

Base, External

Base, External

Base, External

Base, External

Base, External

Base, External

Base, External

Base, External

Base, External

Base, External

Base, External

Base, External

Base, External

Base, External

Base, External

Base, External

Base, External

Base, External

Base, External

Base, External

Base, External

Base, External

Base, External

Base, External

Base, External

Base, External

Base, External

Base, External

Base, External

Base, External

Base, External

Base, External

Base, External

Base, External

Base, External

Base, External

Base, External

Base, External

Base, External

Base, External

Base, External

Base, External

Base, External

Base, External

Base, External

Base, External

Base, External

Base, External

Base, External

Base, External

Base, External

Base, External

Base, External

Base, External

Base, External

Base, External

Base, External

Base, External

Base, External

Base, External

Base, External

Base, External

Base, External

Base, External

Base, External

Base, External

Base, External

Base, External

Base, External

Base, External

Base, External

Base, External

Base, External

Base, External

Base, External

Base, External

Base, External

Base, External

Base, External

Base, External

Base, External

Base, External

Base, External

Base, External

Base, External

Base, External

Base, External

Base, External

Base, External

Base, External

Base, External

Base, External

Base, External

Base, External

Base, External

Base, External

Base, External

Base, External

Base, External

Base, External

Base, External

Base, External

Base, External

Base, Extern

d) Save item.

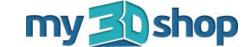